# **Creating an FRC Agency Profile in DAISEY**

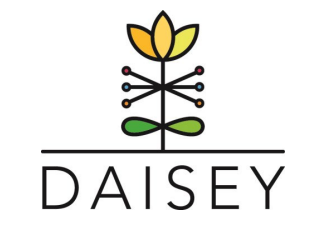

## **Follow these step-by-step instructions to enter your FRC Profile in DAISEY:**

- **1.** Log In [@ https://wprs.daiseysolutions.org/](https://wprs.daiseysolutions.org/)
- **2.** Select WI FRC from the list:

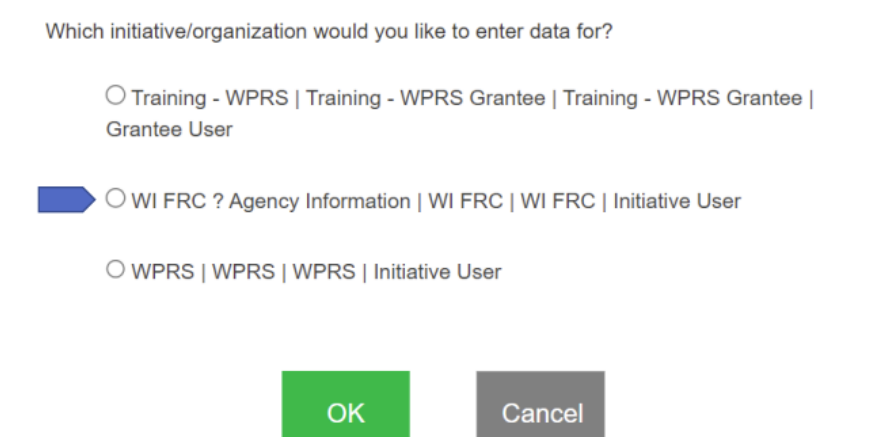

**3.** Select Add Environment (green button in the upper right side).

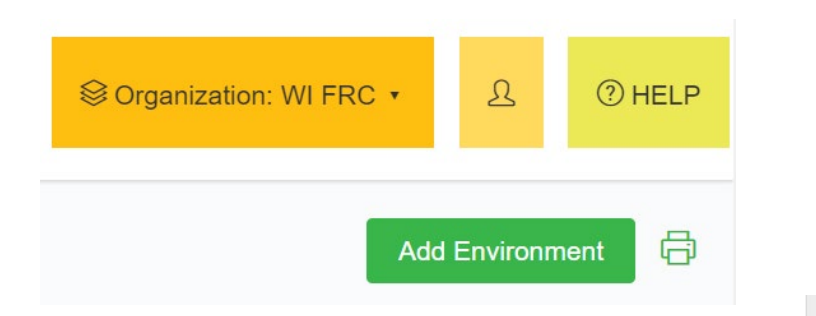

**4.** The FRC profile form will ask for general information and contact information for staff. There are some fields that have a green  $(i)$ . If you scroll over this circle a description will pop up.

**Agency City** 

**Family Support** Service Area: (i) **5.** At end of the organizational profile, select Save. There are two mandatory fields on this form – Executive Director and Data Champion. Select OK on the Alert pop-up.

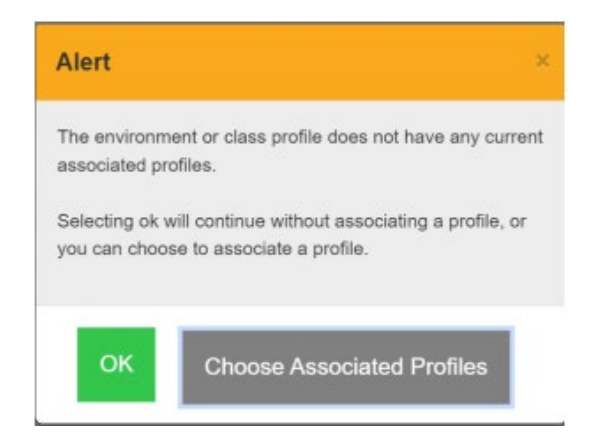

**6.** A second Alert pop-up will appear. Select to go to the Environment Activities.

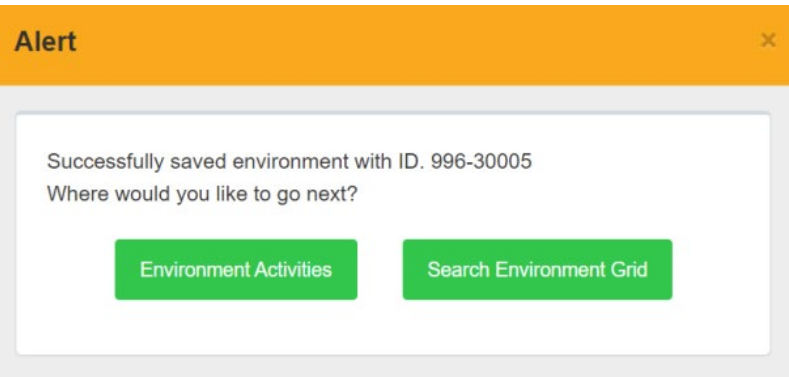

**7.** A list of Forms will appear to finish up the agency profile information.

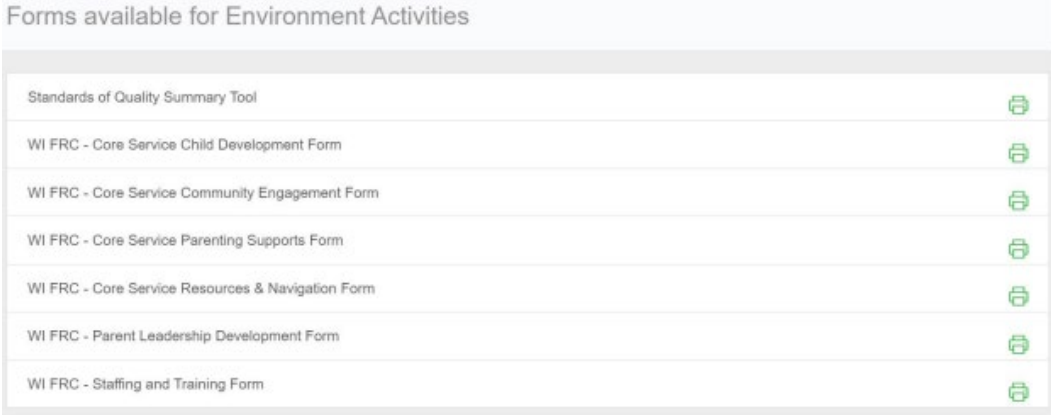

The forms available align with the FRC Core Types of Service and the Spectrum of Parenting Support (see diagrams below)

- WI FRC Core Service Parenting Supports Form
- WI FRC Core Service Child Development Form
- WI FRC Core Service Resources & Navigation Form
- WI FRC Core Service Community Engagement Form
- WI FRC Parent Leadership Development Form
- WI FRC Staffing and Training Form this form contains questions that align with training requirements for the WI FRC Network to become accredited as a FRC of Quality – i.e. # of staff trained in the required trainings.

Fill out as much as possible, there is no requirement to have information in all of the fields. The agency information (first form) is the most important information. The Core Services forms are for FRCs seeking FRC of Quality accreditation.

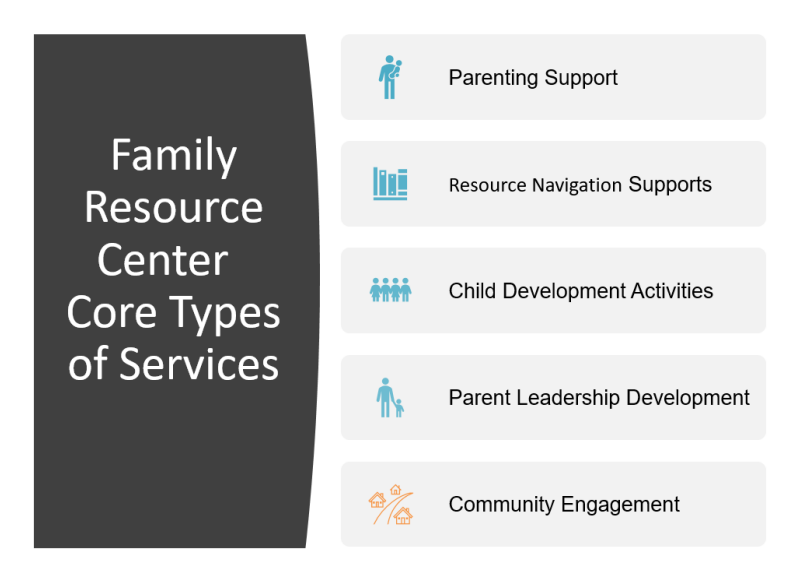

You can also start this process and go back into the system and finish up. To go back into the system and edit a form following these steps:

1. Find your FRC (agency) on the list and select the edit form (icon with pencil on a piece of paper).

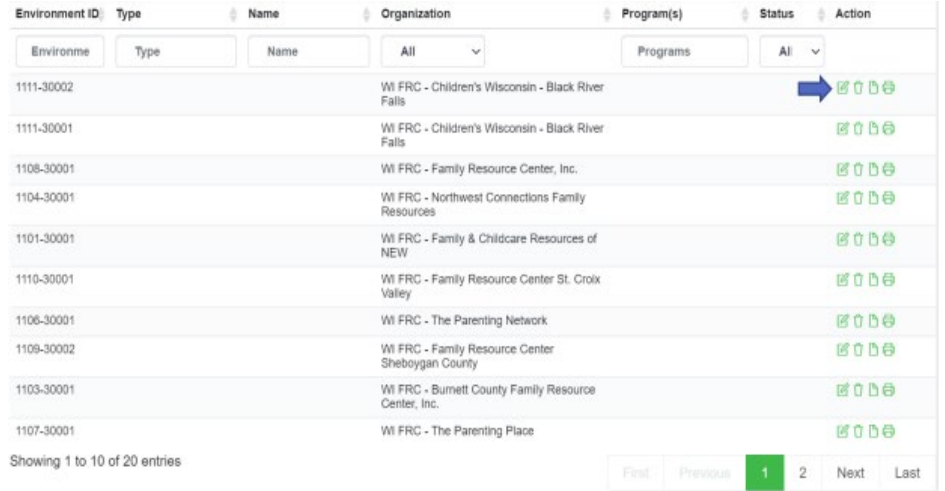

- 2. After you select the edit form (icon with pencil on a piece of paper), Add Environment will appear. This is how you get back into the profile to make edits or get to a form.
- 3. Then follow instructions 6 8 above.

Frequently Asked Questions:

- 1. **How long will this take staff to complete?** We have heard from 20 minutes to 1 hour.
- 2. **What is the time period our agency is reporting on for the core service forms?** This current year of providing programming. We are going to ask agencies to update the core services each year.
- 3. **How often do we need to update information?** Contact information on the agency profile should be updated when there is a change. The core services forms should be updated each year.
- 4. **Why are we doing this?** The Prevention Board needs this information to answer questions to the Board and legislator on what agencies are providing primary prevention/family support services.

## Copies of the forms, for reference only.

#### 1. WI FRC - Core Service Child Development Form

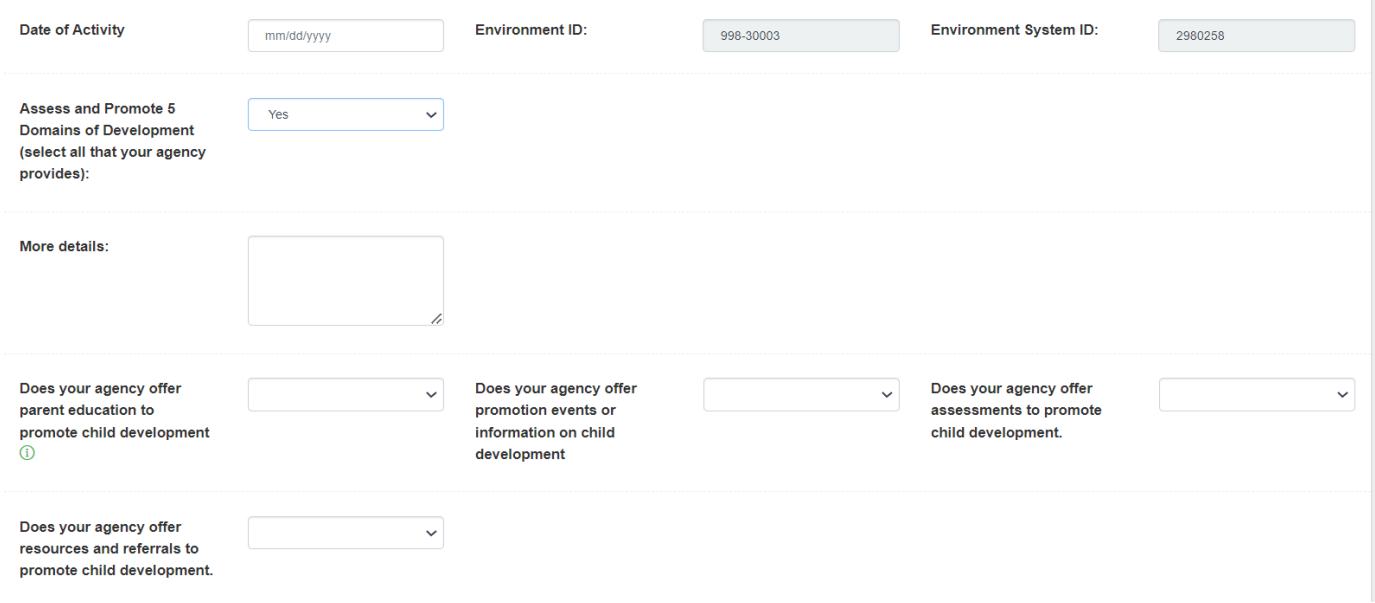

#### 2. WI FRC - Core Service Community Engagement Form

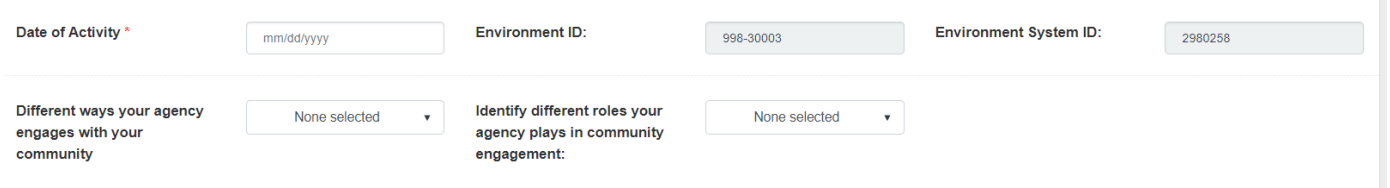

## 3. WI FRC Resources & Navigation Form

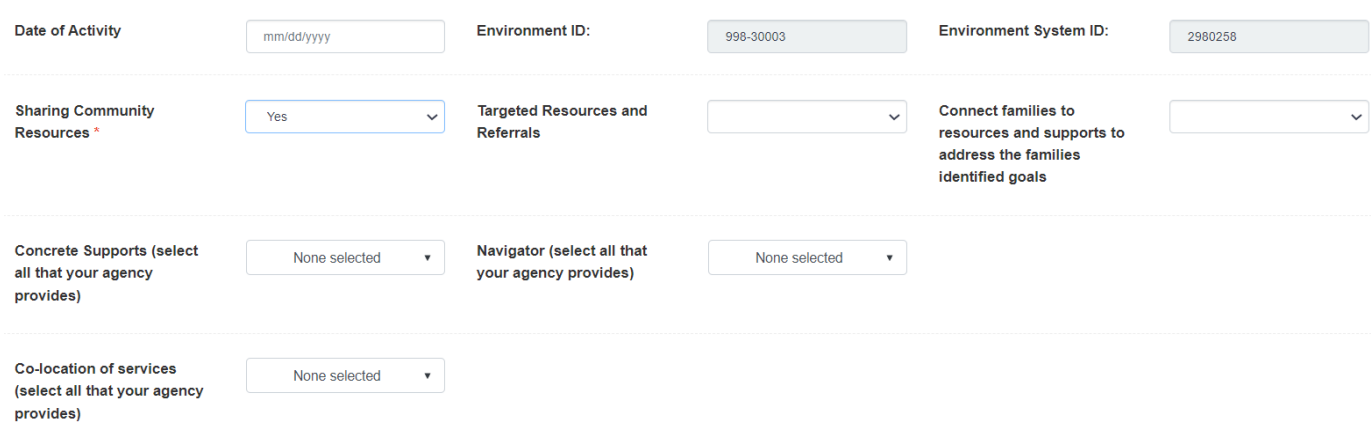

## 4. WI FRC Parenting Support Form

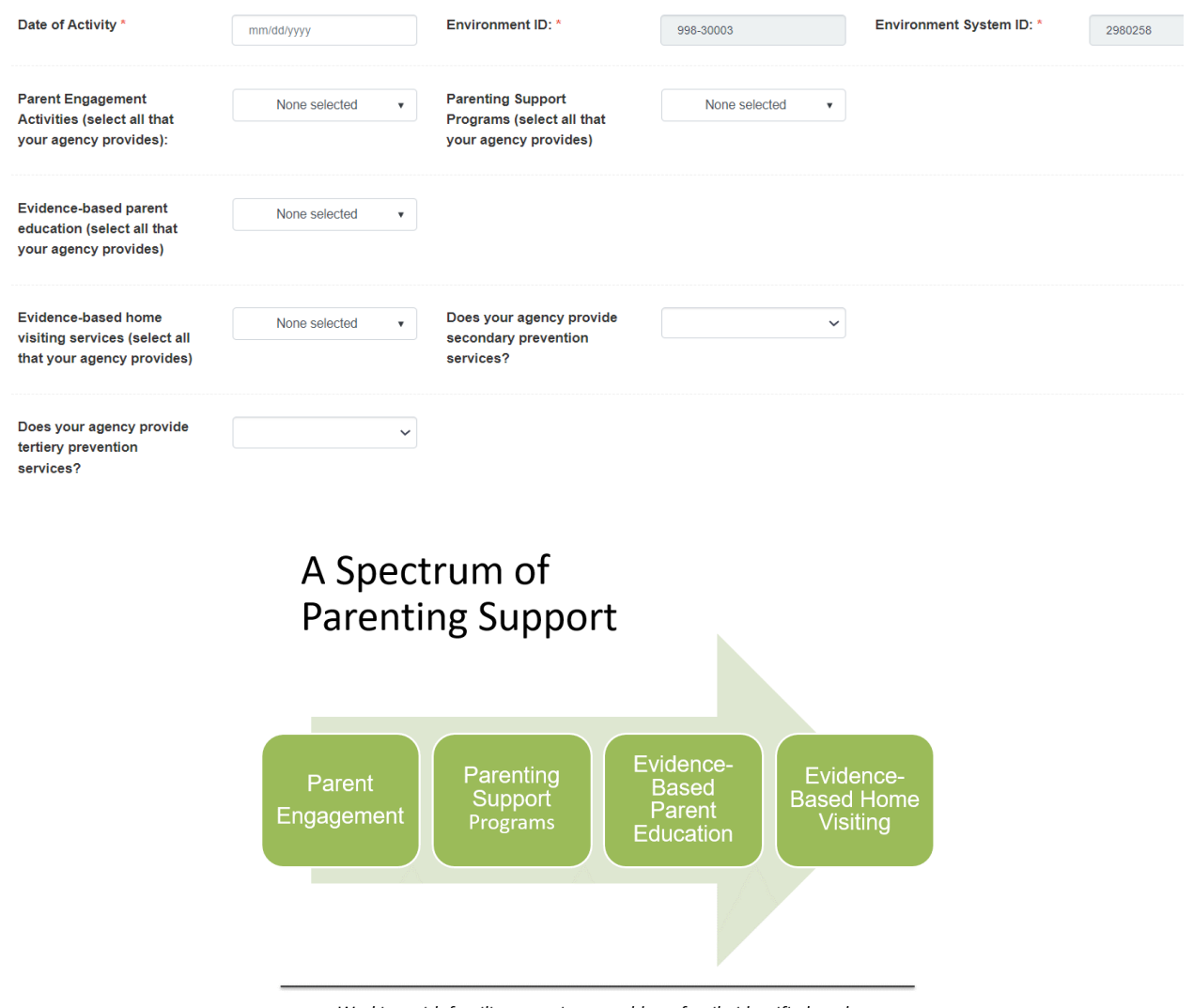

Working with families over time to address family-identified goals

## 5. WI FRC Parent Leadership Development Form

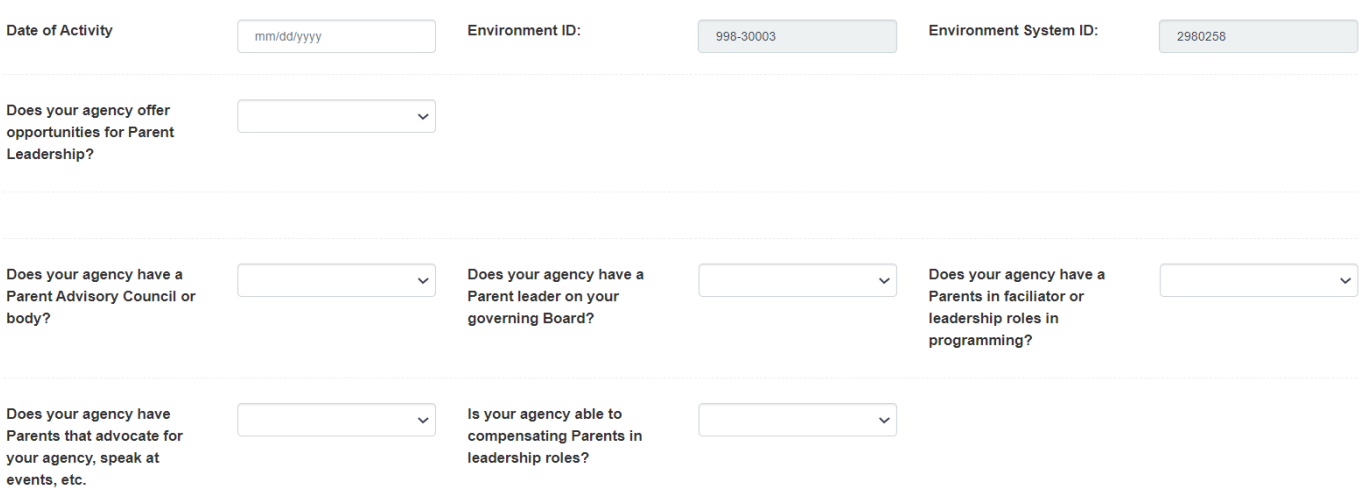

#### 6. WI FRC - Staffing and Training Form

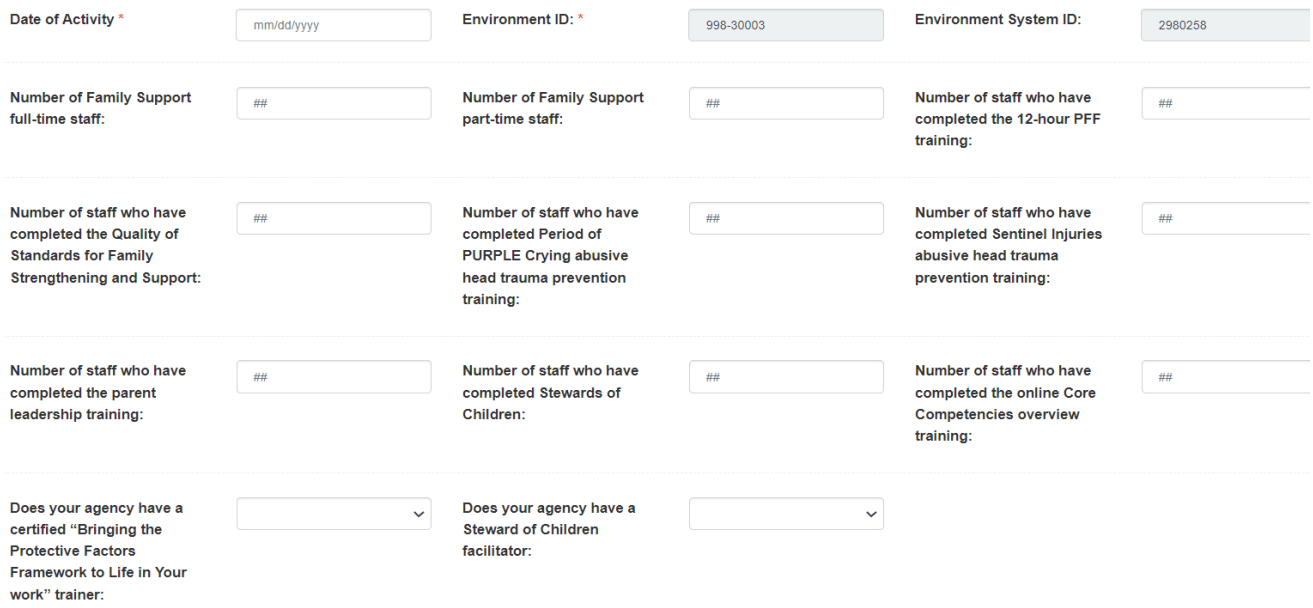